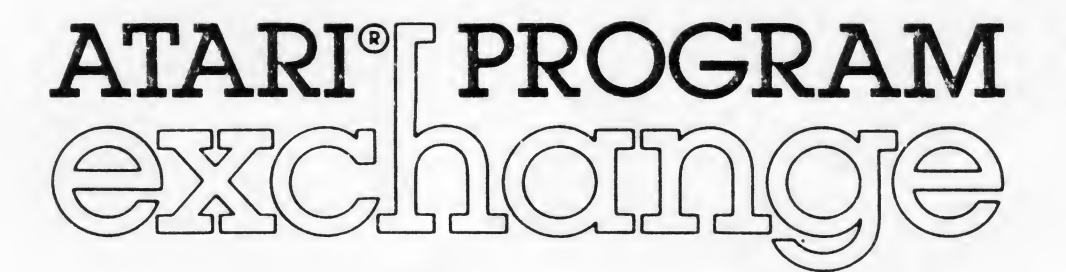

# BANNER GENERATOR by John Daigle & Steve Bittroiff

USER INSTRUCTIONS USER-WRITTEN SOFTWARE FOR ATARI PERSONAL COMPUTER SYSTEMS APX-10040 APX-20040

# TRADEMARKS OF ATARI

εĉ

The following are trademarks of Atari, Inc.

ATARI

ATARI 400 Home Computer ATARI 800 Home Computer ATARI 410 Program Recorder ATARI 810 Disk Drive ATARI 820 40-Column Printer ATARI 322 Thermal Printer ATARI 825 80-Column Printer ATARI 830 Acoustic Modem ATARI S50 Interface Module

# BANNER GENERATOR

 $\mathbb{R}^{\frac{1}{2}}$ 

by

John Daigle and Steve Bittrolff

USER INSTRUCTIONS 9/1/81

COPYRIGHT 1981 Atari, Inc.

Copyright and right to make backup copies. On receipt of this computer program and associated documentation (the software), ATARI grants to you a nonexclusive license to execute the enclosed software and to make backup or archival copies of the computer program for your personal use only, and only on the condition that all copies are conspicuously marked with the same copyright notices as appear on the original. This software is copyrighted. You are prohibited from reproducing, translating, or distributing this software in any unauthorized manner\*

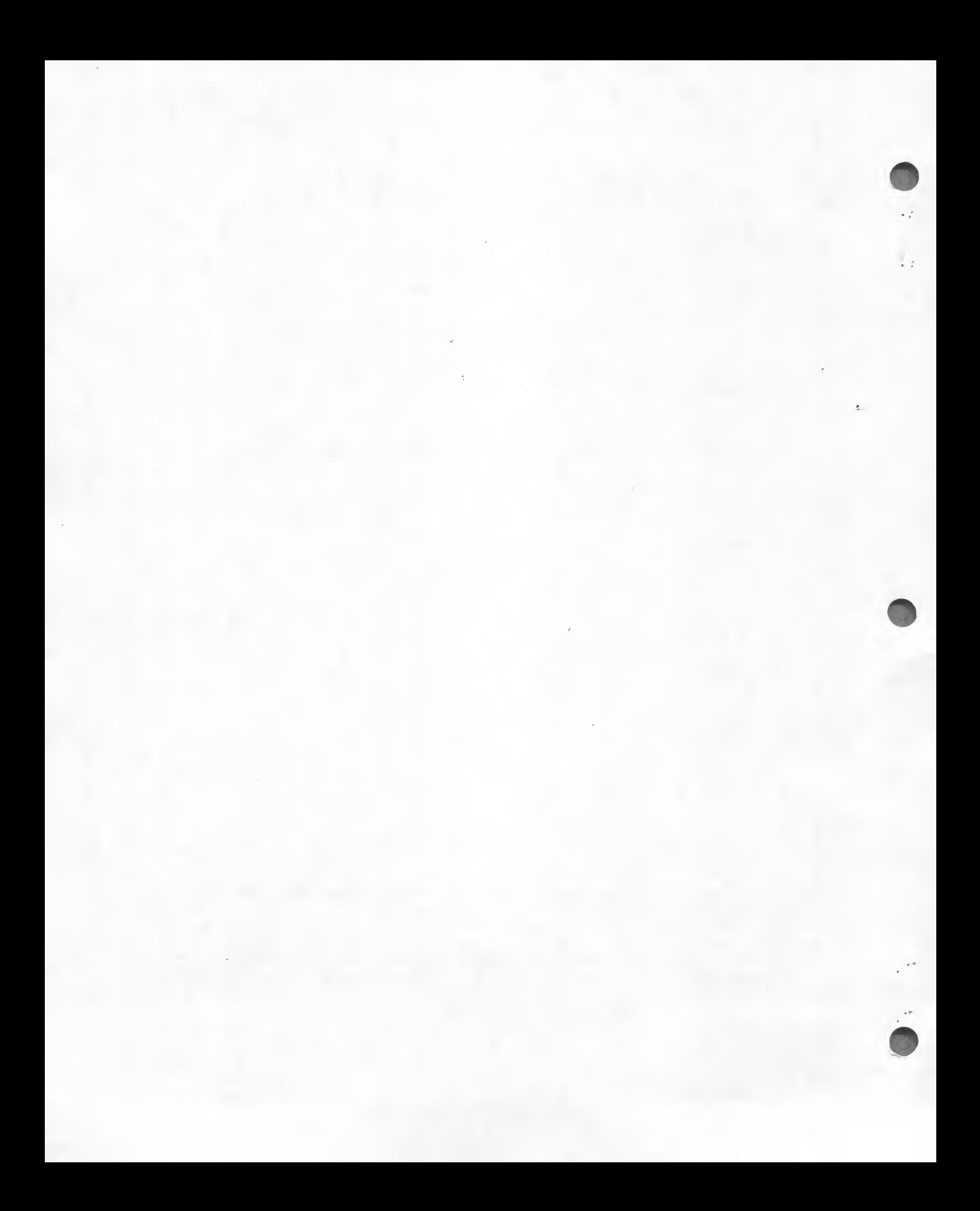

## **TNTRODUCTION**

## OVERVIEW

With BANNER GENERATOR you can print one-line messages of any length and of varying letter heights and widths. All you do is key in your message and then answer four prompted questions. You can print messages of normal character intensity or extra dark (if you have an ATARI 825 80-Column Printer). You can use any of three different fill character methods: (1) print the message with one fill character (e.g., the character "#"); (2) print each output character using that character as the fill character (e.g., "A's" for the letter "A" and "R's" for the letter "R"); or (3) print a short word as the fill character (e.g., the word "FAREWELL"). You can also reproduce banner-size ATARI graphics characters. However, you can't use graphics characters as fill characters.

## REQUIRED ACCESSORIES

Cassette version 16K RAM ATARI 410 Program Recorder Diskette version 16K RAM ATARI 810 Disk Drive ATARI BASIC Language Cartridge ATARI printer or equivalent printer

## GETTING STARTED

! Insert the ATARI BASIC Language Cartridge in the (Left Cartridge) slot of your computer.

#### 2. If you have the cassette version of the game:

a. Turn on your computer and connect your program recorder to the computer and to a wall outlet.

b. Insert the BANNER GENERATOR cassette in the program recorder, press REWIND, and then press PLAY.

c. Type CLOAD and press the RETURN key twice.

d. After the cassette loads into RAM, you'll see the READY prompt. Type RUN and press the RETURN key.

## If you have the diskette version of the game:

a. Turn on your disk drive and insert the BANNER GENERATOR diskette.

b. Turn on your computer and your video screen.

c. At the READY prompt, type RUN "DIBANNER" and press the RETURN key. If you're using more than one disk drive, remember to follow the device initial (D) with the number of the drive containing the BANNER GENERATOR diskette (e.g., RUN "D2:BANNER" for disk drive two). The program will load into RAM and start.

3. Turn on your printer and interface module.

OPERATIV INT TRIT-PPLIKET CITY OF HOSSI-C PLIVO

## **LISTNG BANNER GENERATOR**

The first display screen looks approximately like this:

## BANNER GENERATOR PROGRAM

ENTER MESSAGE FOR THE BANNER  $\ddot{r}$ 

## COPYRIGHT 1981 ATARI

You type in the one-line message you want printed in response to this prompt. Your message can be as long as 80 characters and you can also use any ATARI graphics characters.

## CHOOSING CHARACTER INTENSITY

After pressing the RETURN key, the prompt for letter intensity displays:

NORMAL (N) OR DARK (D)?

If you're using an ATARI 825 80-Column Printer, you can select extra dark lettering instead of normal intensity. The program achieves this darker intensity by stepping only half spaces instead of full spaces between fill lines. On all other printers, you must enter N for "normal".

#### CHOOSING CHARACTER HEIGHT

After pressing the RETURN key, the prompt for character height displays:

CHARACTER HEIGHT (1-10)? \_

You can estimate the height of your letters by multiplying the number you choose by eight. That is, if you enter 10 in response to this prompt, your output letters will be 80 characters high (approximately six inches).

#### CHOOSING CHARACTER WIDTH

After pressing the RETURN key, the prompt for character width displays:

CHARACTER WIDTH (1-10)?

You can estimate the width of your letters by multiplying the number you choose by eight. That is, if you enter 4 in response to this prompt, your output letters will be 32 characters wide.

# PROPORTION OF CHARACTER HEIGHT TO WIDTH

A good rule of thumb is to make your characters twice as high as they are wide. For example, if you specify character height of 8, then specify character width of 4 for nicely proportioned letters. (Exception. If you're using the DARK option, then make your letters the same height and width--e.g., if your character height is 8, then make your character width 8 also).

## CHOOSING THE FILL CHARACTERS)

After pressing the RETURN key, the final prompt displays for desired fill character:

BANNER CHARACTER FILL: - ONE CHARACTER - MESSAGE (n CHAR. MAX.) - LETTER CHARACTER

Enter 1 if you want your message printed using the fill character you specify. For example, if you want your message to print using "#" as the fill character, then enter a <sup>1</sup> and answer the resulting prompt as follows!

ENTER CHARACTER? \* <RETURN>

Enter 2 if you want your message printed using a short word (printed repeatedly). The maximum number of characters is the same as the character height you specified. For example, if you chose a character height of 8, then you might want to use the fill word "FAREWELL" (assuming it's an appropriate message!), You would then enter 2, press RETURN, and answer the resulting prompt as follows:

ENTER MESSAGE? FAREWELL <RETURN>

If you choose a word shorter than your designated character height, the program prints the word and uses pound signs (#) to fill in the remaining characters to the character height limit. For example, if you chose a character height of 10 and you wanted to use the fill word "HAPPY", then each fill character unit would consist of:

#### HAPPY\*\*\*\*\*

If you choose a word longer than your designated character height, the program truncates the word at the character maximum displayed in the prompt.

Enter 3 to specify that the program is to print each output letter using that letter itself as the fill character. For example, for the message "IT'S FRIDAY!", the program will use "I's" to print the letter "I", "T's" to print the letter "T", apostrophes to print the character "", and so on. (Note. You can't use this option if your message contains graphics characters since the program doesn't support graphics fill characters.) This option has no follow-up prompt.

With these prompts answered and your printer turned on» the program now takes over and prints your message.

# PRINTING YOUR MESSAGE

 $\frac{1}{2}$  .

 $\mathbf{L}$ 

As the BANNER GENERATOR program prints your message, it displays the current letter it's' printing and it notes at the bottom of the screen all the options you chose. A sample of this screen is:

> **HHH** HHH HHH **HHH** HHH HHH **НННННННН НННННННН** HHH HHH **HHH** HHH HHH HHH

# NORMAL PRINT, 8 X 4 MATRIX CHARACTER: H

## TEXT: HI!

The letter display doesn't take into account the character height and width you choose. It simply represents the current letter. In this example, we chose normal character intensity, a character height of 8 and a character width of 4, and the message (TEXT) is "HI!". The current character being printed is "H".

# SAMPLE APPLICATION

## BANNER GENERATOR PROGRAM

 $\mathbf{r}$ 

 $. 2<sup>2</sup>$ 

ENTER MESSAGE FOR THE BANNER HI!

NORMAL <N> OR DARK <D)? N

CHARACTER HEIGHT (1-10)? 8

CHARACTER WIDTH (1-10)? 4

BANNER CHARACTER FILL: <sup>1</sup> - ONE CHARACTER  $2$  - MESSAGE (8 CHAR. MAX.) 3 - LETTER CHARACTER<br>OPTION? 3

 $-6-$ 

# COPYRIGHT 1981 ATARI

(Sample message appears on the next page.)

> **НННННННН НННННННН ННННННННН** НННННННН HHHHHHHH **ННННННННН НННННННН НННННННН**

888888888888888888888888888888888888 

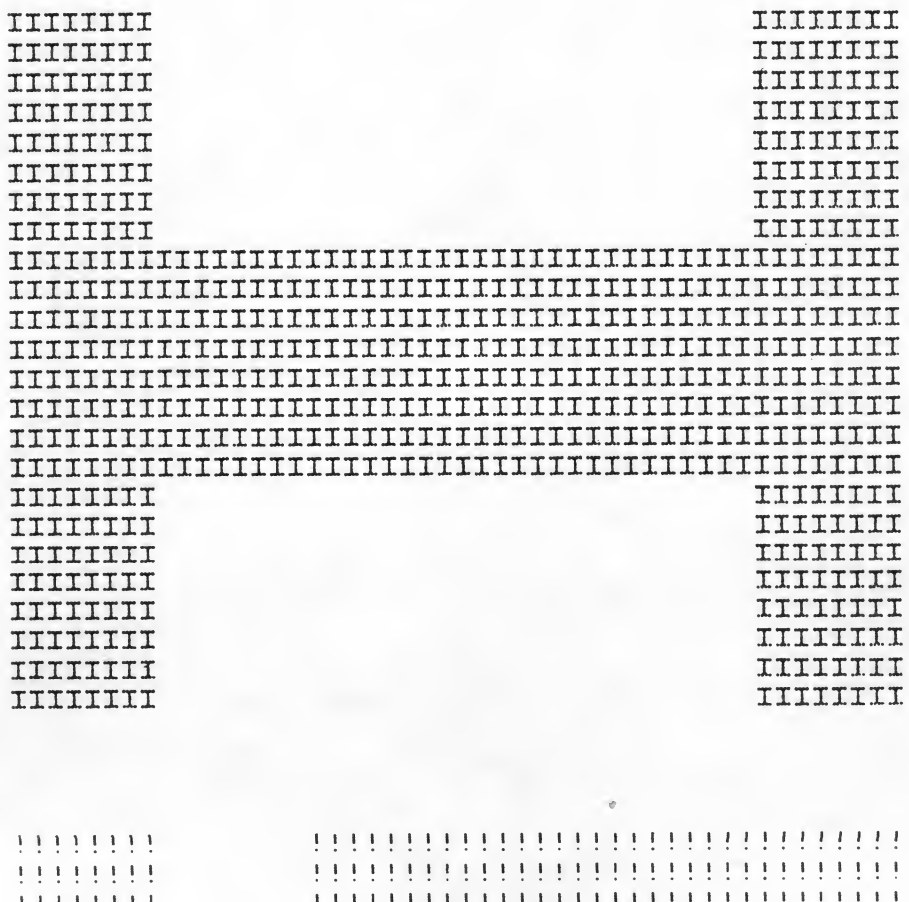

,,,,,,,,,,,,,,,,,,,,,,,,,,,,,,,

11111111

1.1.1.1.1.1.1

111111111

11111111

# ADVANCED TECHNICAL INFORMATION

## USING ALTERNATE CHARACTER SETS

If you want to print messages using another character set, you'll need to add some code to the BANNER GENERATOR program. The first executable line should load in your character set. (You can append the loading routine itself to the end of the BANNER GENERATOR program, but call it in this first line.) The first line should also poke the page number of your new set into location 756 (i.e., POKE 756,n where "n" is the page number). The BANNER GENERATOR program will now use that character set instead of the default set.

## DISCLAIMER OF WARRANTY AND LIABILITY ON COMPUTER PROGRAMS

Neither Atari, Inc. ("ATARI"), nor its software supplier, distributor, or dealers make any express or implied warranty of any kind with respect to this computer software program and/or material, including, but not limited to warranties of merchantability and fitness for a particular purpose. This computer program software and/or material is distributed solely on an "as is" basis. The entire risk as to the quality and performance of such programs is with the purchaser. Purchaser accepts and uses this computer program software and/or.material upon his/her own inspection of the computer software program and/or material, without reliance upon any representation or description concerning the computer program software and/or material. Should the computer program software and/or material prove defective, purchaser and not ATARI, its software supplier, distributor, or dealer, assumes the entire cost of all necessary servicing, repair, or correction, and any incidental damages.

In no event shall ATARI, or its software supplier, distributor, or dealer be liable or responsible to a purchaser, customer, or any other person or entity with respect to any liability, loss, incidental or consequential damage caused or alleged to be caused, directly or indirectly, by the computer program software and/or material, caused, directly or indirectly, by the computer program software and/or material,<br>whether defective or otherwise, even if they have been advised of the possibility of such liability, loss, or damage.

# LIMITED WARRANTIES ON MEDIA AND HARDWARE ACCESSORIES

ATARI warrants to the original consumer purchaser that the media on which the computer software program and/or material is recorded, including computer program cassettes or diskettes, and all hardware accessories are free from defects in materials or workmanship for a period of 30 days from the date of purchase. If a defect covered by this limited warranty is discovered during this SO-day warranty period, ATARI will repair or replace the media or hardware accessories, at ATARI's option, provided the media or hardware accessories and proof of date of purchase are delivered or mailed, postage prepaid, to the ATARI Program Exchange.

This warranty shall not apply if the media or hardware accessories (1) have been misused or show signs of excessive wear, (2) have been damaged by playback equipment or by being used with any products not supplied by ATARI, or (3) if the purchaser causes or permits the media or hardware accessories to be serviced or modified by anyone other than an authorized ATARI Service Center. Any applicable implied warranties on media or hardware accessories, including warranties of merchantability and fitness, are hereby limited to 30 days from the date of purchase. Consequential or incidental damages resulting from a breach of any applicable express or implied warranties on media or hardware accessories are hereby excluded. Some states do not allow limitations on how long an implied warranty lasts, so the above limitation may not apply to you. Some states also do not allow the exclusion or limitation of incidental or consequential damage, so the above limitation or exclusion may not apply to you.

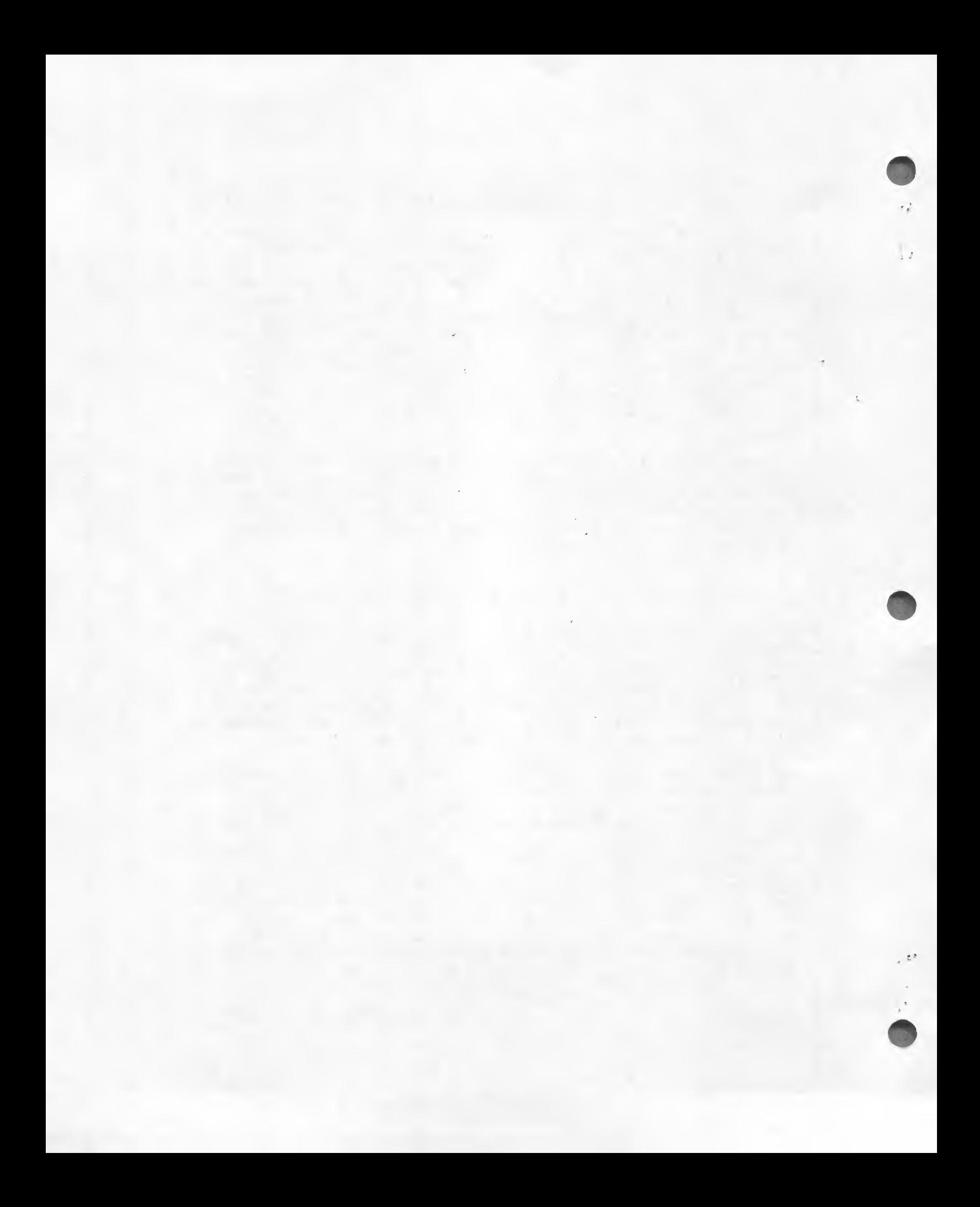

# ATARI FROGRAM EXCHANGE

We're interested in your experiences with APX programs and documentation, both favorable and unfavorable. Many software authors are willing and eager to improve their programs if they know what users want. And, of course, we want to know about any bugs that slipped by us, so that the software author can fix them. We also want to know whether our documentation is meeting your needs. You are our best source for suggesting improvements! Please help us by taking a moment to fill in this review sheet. Fold the sheet in thirds and seal it so that the address on the bottom of the back becomes the envelope front. Thank you for helping us!

1. Name and APX number of program

 $2.$  If you have problems using the program, please describe them here.

3. What do you especially like about this program?

4. What do you think the program's weaknesses are?

5. How can the catalog description be more accurate and/or comprehensive?

6\* On a scale of <sup>1</sup> to 10, <sup>1</sup>being "poor" and 10 being "excellent", please rate the following aspects of this program?

- Easy to use
- User-oriented (e.g., menus, prompts, clear language)
- Enjoyable
- Self-instructive
- Useful (non-game software)
- Imaginative graphics and sound

7. Describe any technical errors you found in the user instructions (please give page numbers).

8. What did you especially like about the user instructions?

9. What revisions or additions would improve these instructions?

10. On a scale of 1 to 10, 1 representing "poor" and 10 representing "excellent", how would you rate the user instructions and why?

11. Other comments about the software or user instructions!

I is a series of the series of the series of the series of the series of the series of the series of the series ISTAMPI i I

 $\cdot$   $\overline{F}$ 

ATARI Program Exchange P.O. Box 427 155 Moffett Park Drive, B-1 Sunnyvale, CA 94086

Cseal here]